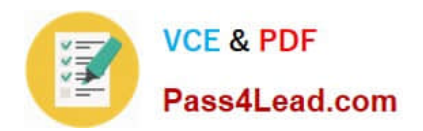

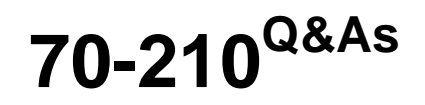

Installing, Configuring and Administering Microsoft Windows 2000 Professional

# **Pass Microsoft 70-210 Exam with 100% Guarantee**

Free Download Real Questions & Answers **PDF** and **VCE** file from:

**https://www.pass4lead.com/70-210.html**

## 100% Passing Guarantee 100% Money Back Assurance

Following Questions and Answers are all new published by Microsoft Official Exam Center

**Colonization** Download After Purchase

- **@ 100% Money Back Guarantee**
- **63 365 Days Free Update**
- 800,000+ Satisfied Customers

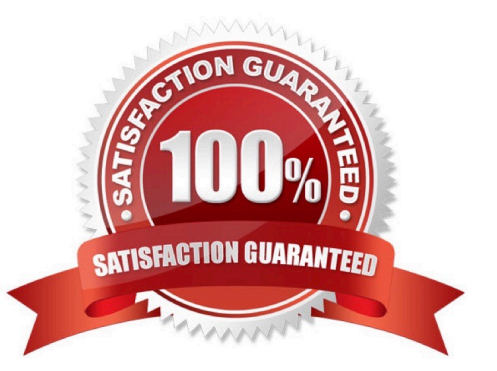

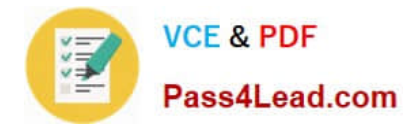

#### **QUESTION 1**

You configure your Windows 2000 Professional portable computer to redirect your My Documents folder to your home folder. You want to ensure that you can access all of your files in your My Documents folder when you are not connected to the network.What should you do? (Choose two.)

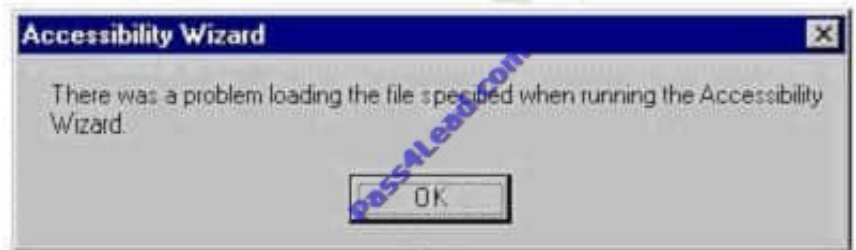

A. Use Windows Explorer to enable Offline Files.

- B. Use Windows Explorer to create a shortcut to access the Offline Files folder on the desktop.
- C. Use Windows Explorer to configure the properties of your home folder to be available offline.
- D. Use Synchronization Manager to configure your home folder to be available offline.
- E. Create a shortcut in My Network Places to access your home folder.

Correct Answer: AC

#### **QUESTION 2**

You install Windows 2000 Professional on your portable computer. You use a docking station for your portable computer when you are in the office.You install an ISA-based SCSI adapter in your docking station. You insert your computer into the docking station and start the computer. The SCSI adapter is not detected during the startup process.You start the Add/Remove Hardware wizard. When the wizard process is finished, the SCSI adapter is not listed. You want to allow Windows 2000 Professional to detect the SCSI adapter.What should you do?

A. Restart the Add/Remove Hardware wizard. Manually add the SCSI adapter drivers.

B. Restart the computer in safe mode. Restart the Add/Remove Hardware wizard to detect the SCSI adapter.

C. Configure Windows 2000 Professional to use driver signing. Restart the Add/Remove Hardware wizard to detect the SCSI adapter.

D. Copy the SCSI adapter drivers to the Winnt\Driver Cache\i386 folder. Restart the Add/Remove Hardware wizard to detect the SCSI adapter.

Correct Answer: A

#### **QUESTION 3**

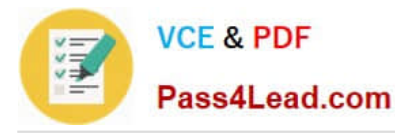

You are the administrator of a Windows 2000 Professional computer. You schedule a task to run after 15 minutes. One hour later, the task still has not run.You notice that your Event Viewer system log has the following error message: "The Task Scheduler service failed to start due to the following error: The service did not start due to a logon failure."You want to run the scheduled task again. What should you do before restarting the Task Scheduler service?

- A. Set the Task Scheduler service to log on as a Local System account.
- B. Set the Task Scheduler service to allow the service to interact with the desktop.
- C. Restart the Remote Procedure Call (RPC) service.
- D. Log off and then log on to an account in the Power Users group.

Correct Answer: A

### **QUESTION 4**

You run the English (US) edition of Windows 2000 Professional on your computer. You are developing a product installation document that has text in both English and Spanish. The word processing program you are using is a Windows 16bit character-based application.You start the word processing program and complete the English portion of the document. You then install Spanish as a language group by using Regional Options in Control Panel. However, you cannot use Spanish to complete the Spanish portion of your document.What should you do?

A. Change the language preference from English to Spanish within the word processing program.

B. Install the Spanish version of Windows 2000 Professional. Reconfigure your language settings, and restart the word processing program.

C. Save and close the word processing program. Select Spanish by using the locale indicator on the taskbar, and restart the word processing program.

D. Save and close the word processing program. Log off and log on to the computer. Restart the word processing program, and select Spanish by using the locale indicator on the taskbar.

Correct Answer: C

### **QUESTION 5**

You are the administrator of your company\\'s network. Your network consists of 20 Windows 2000 Professional computers. You want to configure all of the computers to allow access to the Internet.Your budget does not allow for installing a permanent Internet connection for the network. You do have a single dial-up account at a local Internet service provider (ISP) and a 56-Kbps modem. You want the computers to be able to access the Internet when Web resources are requested.What should you do? (Choose all that apply.)

- A. Configure the shared modem to use software handshaking.
- B. Configure the dial-up connection to enable on-demand dialing.
- C. Configure the dial-up connection to enable Internet Connection Sharing.
- D. Configure all of the other computers to have a dial-up connection that uses the shared modem.
- E. Attach the modem to one of the Windows 2000 Professional computers, and create a dial-up connection to the ISP.

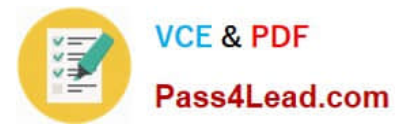

F. Attach the modem to one of the Windows 2000 Professional computers, and share the modem on the network.

Correct Answer: BCE

[70-210 PDF Dumps](https://www.pass4lead.com/70-210.html) [70-210 Exam Questions](https://www.pass4lead.com/70-210.html) [70-210 Braindumps](https://www.pass4lead.com/70-210.html)

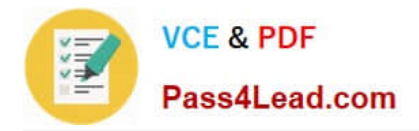

To Read the Whole Q&As, please purchase the Complete Version from Our website.

# **Try our product !**

100% Guaranteed Success 100% Money Back Guarantee 365 Days Free Update Instant Download After Purchase 24x7 Customer Support Average 99.9% Success Rate More than 800,000 Satisfied Customers Worldwide Multi-Platform capabilities - Windows, Mac, Android, iPhone, iPod, iPad, Kindle

We provide exam PDF and VCE of Cisco, Microsoft, IBM, CompTIA, Oracle and other IT Certifications. You can view Vendor list of All Certification Exams offered:

### https://www.pass4lead.com/allproducts

## **Need Help**

Please provide as much detail as possible so we can best assist you. To update a previously submitted ticket:

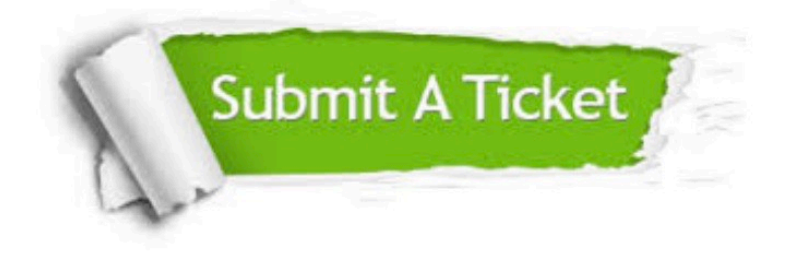

#### **One Year Free Update**

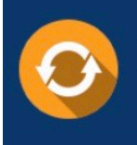

Free update is available within One fear after your purchase. After One Year, you will get 50% discounts for updating. And we are proud to .<br>poast a 24/7 efficient Customer Support system via Email

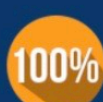

**Money Back Guarantee** 

To ensure that you are spending on quality products, we provide 100% money back guarantee for 30 days from the date of purchase

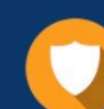

#### **Security & Privacy**

We respect customer privacy. We use McAfee's security service to provide you with utmost security for vour personal information & peace of mind.

Any charges made through this site will appear as Global Simulators Limited. All trademarks are the property of their respective owners. Copyright © pass4lead, All Rights Reserved.